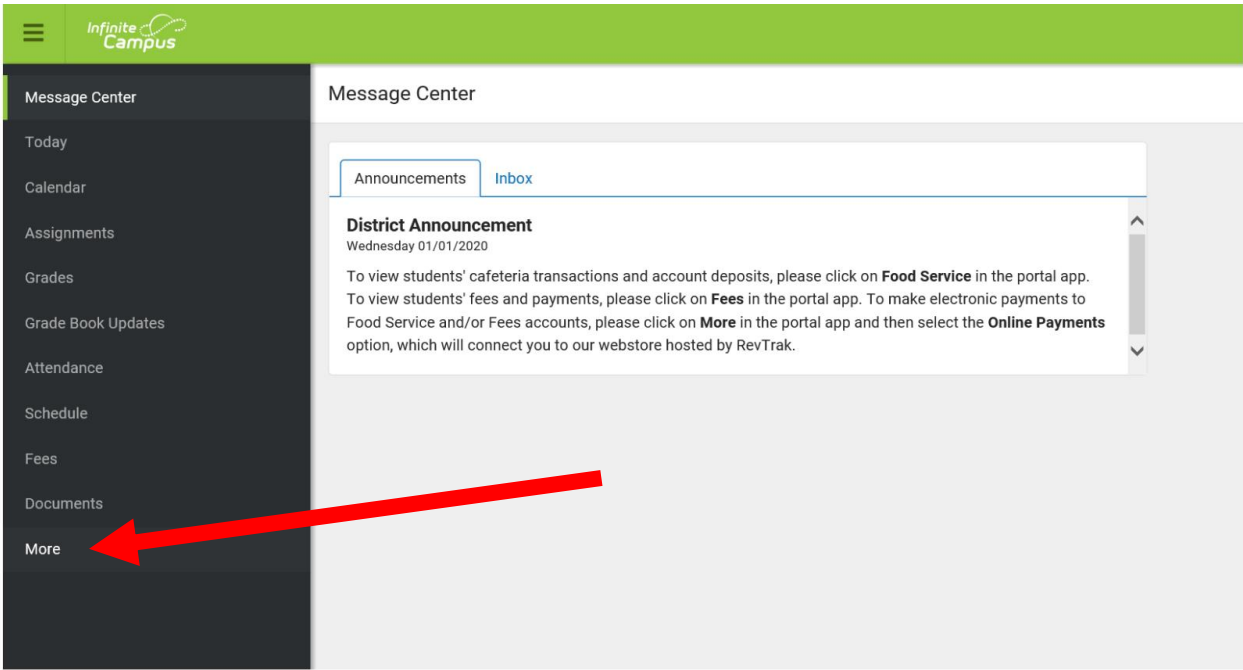

From the Infinite Campus home page, click "More" on the menu.

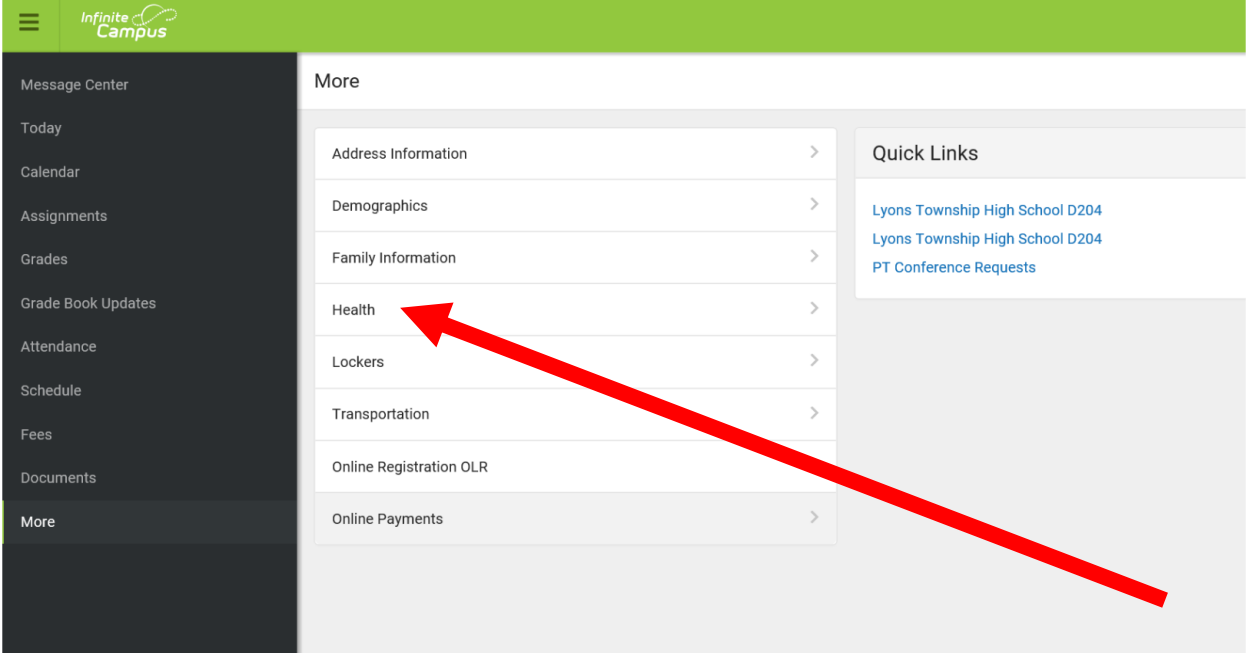

In the "More" menu, click Health.

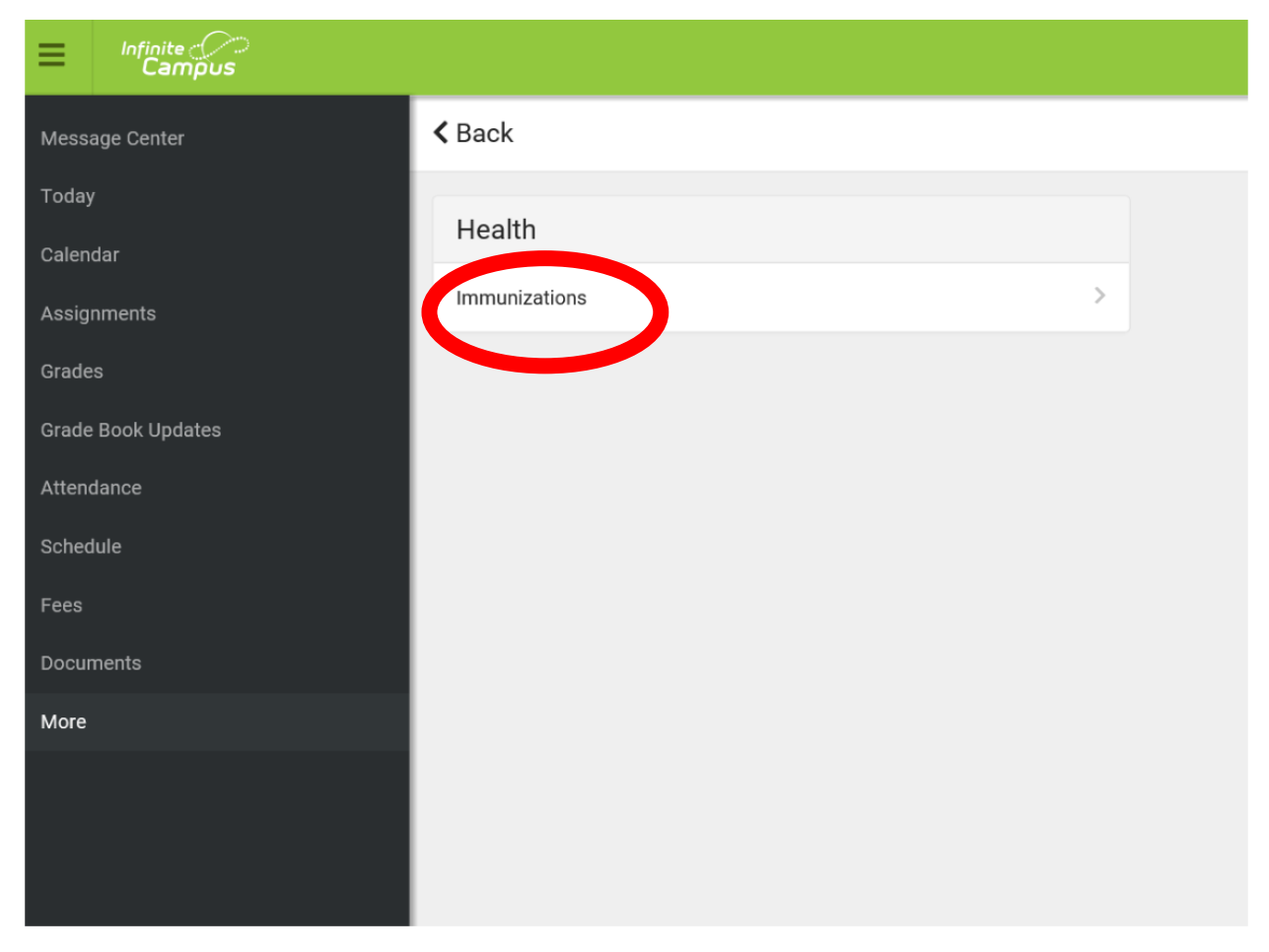

Under the Health menu, click Immunizations.

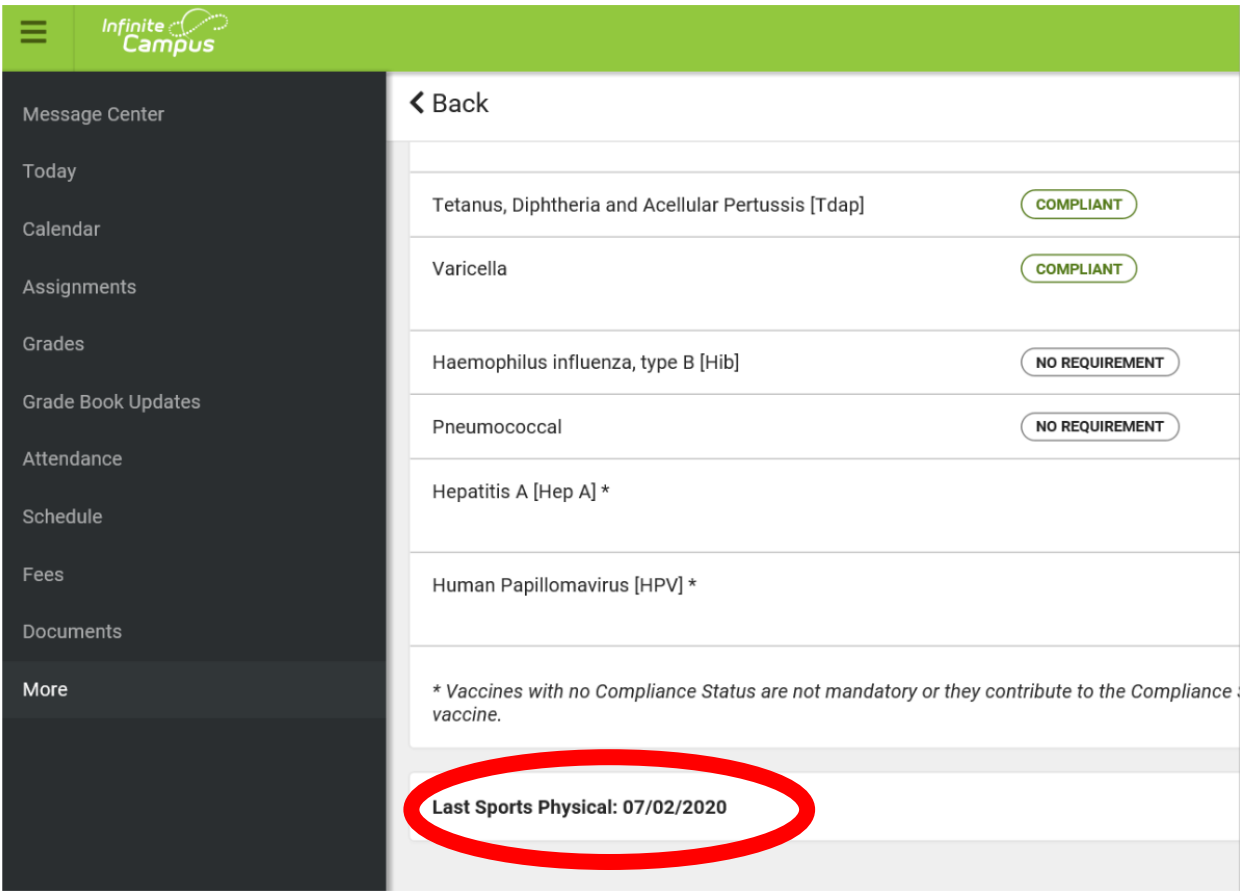

At the bottom of the Immunization record is the date of the student's last sports physical.